# $^{\circledR}$

MANUAL DE INSTRUCCIONES USER MANUAL MANUEL D'UTILISATION **BENUTZERHANDBUCH** MANUAL DO UTILIZADOR *PODRĘCZNIK UŻYTKOWNIKA*

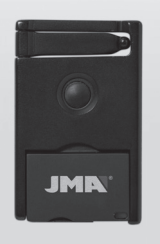

# **BT** SLIM

Button<sub>2</sub> **Button** 

> A Button<sub>4</sub> EDIT BUTTON

**JMA**  $\begin{array}{ccccccccc}\n\text{III} & & \text{O} & & \times\n\end{array}$ 

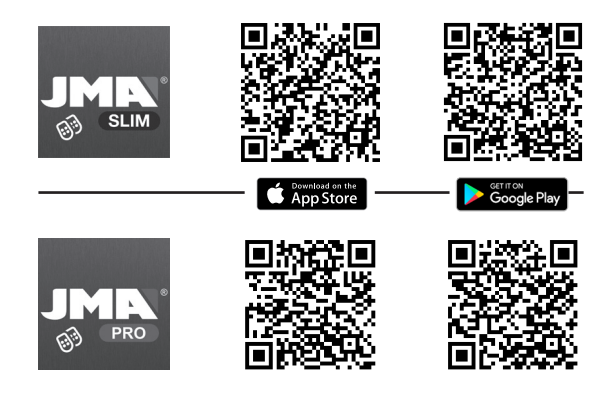

El mando BT SLIM ofrece al usuario 3 funciones:

- 1) Telemando de garaje accionado a través del teléfono móvil, gracias a la aplicación JMARemoteSlim. \*
- 2) Telemando de garaje tradicional, apretando simplemente el botón del mando. \*
- 3) Disparador remoto de la cámara de fotos del teléfono móvil.

(\*) Para que BT SLIM funcione como telemando para puertas de garaje es preciso grabar el código de uno o más mandos originales (hasta 4 mandos), tarea que se aconseja la realice un duplicador profesional.

# **1. MODOS DE USO**

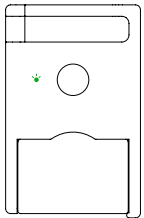

#### **MODO BLUETOOTH**  LED VERDE

Para realizar la copia, lectura generación del mando. Este modo se emplea también para la apertura de garajes con teléfono móvil, así como para el disparador remoto de cámara.

#### **MODO MANDO**

LED ROJO Emplee este modo para ejecutar la función de apertura de garajes de forma tradicional, pulsando el botón del dispositivo BT-SLIM.

Para **CAMBIAR DE MODO** Bluetooh a modo mando y viceversa, se deben realizar 3 ó 4 pulsaciones consecutivas. El led cambiará de color, si antes se encendía en verde con cada pulsación pasará a encenderse en rojo y viceversa.

#### **2. INSTRUCCIONES PARA EL USUARIO**

# **2.1. DISPARADOR REMOTO CÁMARA DE FOTOS**

1. Vincular el mando al teléfono móvil. Consulte el apartado VINCULACIÓN (pág. 6)

2. Pulsar el botón del BT SLIM para conectarlo al teléfono móvil.

3. Abrir la aplicación de cámara de fotos en el teléfono y pulsar el botón del BT SLIM, para capturar una foto.

**\*Nota:** En los dispositivos Android, si al pulsar el botón no se captura la foto, puede ser debido a que la opción por defecto de la tecla volumen no sea capturar foto. Basta con entrar en los ajustes de la cámara y cambiar la opción del botón Volumen por "Sacar Foto".

# **2.2. FUNCIÓN APERTURA DE GARAJE**

Para utilizar BT SLIM como mando de garaje previamente se debe grabar en el dispositivo el código de uno o varios mandos originales. Ésta grabación debe hacerse a través de la aplicación JMARemotesPRO. Consulte en su punto de venta JMA para más información.

# **2.2.1. APERTURA GARAJE CON TELÉFONO MÓVIL**

Una vez realizadas las copias del mando original en el dispositivo BT SLIM, se deben realizar los siguientes pasos:

1. Poner el mando en Modo Bluetooth (Ver Pag.3)

2. Vincular el mando al teléfono móvil. Consulte el apartado VINCULACIÓN (pág. 6)

3. Descargar la aplicación JMARemoteSLIM. Ésta dispone de 4 botones que podremos vincular con los códigos de los mandos originales guardados en nuestro BT SLIM. Los botones se pueden editar con un icono y un texto que nos ayuden a identificar el lugar donde se ubica la puerta o puertas que queremos abrir. Ver Imágenes en la página siguiente (pág. 5).

5. Pulsar el botón del BT SLIM. Como el mando está vinculado se conectará automáticamente al terminal móvil.

6. Abrir la aplicación JMARemotesSlim

7. Pulsar el botón virtual de la pantalla deseado para enviar el código de apertura de garaje.

8. El mando se desconectará tras 60 segundos de inactividad.

#### **2.2.2. APERTURA GARAJE SISTEMA TRADICIONAL**

Una vez realizadas las copias del mando original en el dispositivo BT SLIM, se pueden realizar las siguientes acciones (con el dispositivo en Modo Mando):

 A) Pulsar el botón del BT SLIM una vez durante un segundo para enviar el código grabado en el botón 1. B) Pulsar el botón del BT SLIM dos veces

para enviar el código grabado en el botón 2.

**Nota:** La apertura como mando de garaje tradicional sólo permite emplear 2 de los hasta 4 mandos originales que se pueden grabar en el mando BT SLIM. En el modo con apertura mediante móvil se puede realizar la apertura con todos los mandos originales registrados en el dispositivo.

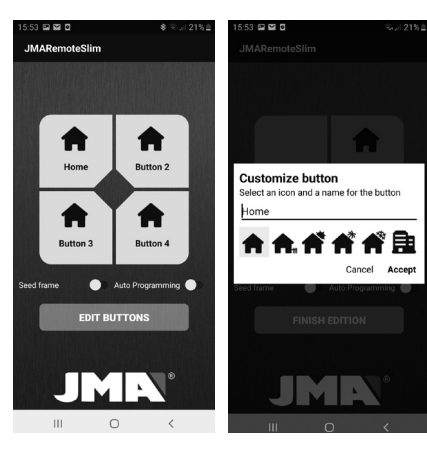

## **2. INSTRUCCIONES PARA EL DUPLICADOR**

## **COPIA DEL MANDO:**

Para realizar la copia de mandos originales en el BT SLIM, se necesita la aplicación JMARemotesPRO.

#### **Proceso:**

1. El dispositivo BT SLIM debe estar en Modo Bluetooth, sin vincularlo con el teléfono móvil.

2. Mantenga pulsado el botón del BT SLIM durante 7 segundos hasta que el LED verde empiece a parpadear. En ese momento, suelte el botón.

3. Abra la aplicación JMARemotesPRO y comience el proceso "Copia de Mando". Recomendamos a los usuarios que dejen este proceso en mandos de duplicadores profesionales del punto de venta donde adquirieron su BT SLIM.

#### **Auto Altas:**

En Modo Mando, se realiza pulsando el botón del BT SLIM durante 14 segundos, ya sea manteniendo la primera pulsación para enviar el altas del primer botón o

manteniendo la segunda pulsación para enviar el altas del segundo botón grabado. En Modo Bluetooth se puede lanzar el proceso activando el switch de Auto-Altas en la aplicación JMARemoteSLIM y

pulsando el código que se desea dar de alta.

# **3. VINCULACIÓN DE DISPOSITIVOS**

## **Vincular el dispositivo**

1. En su teléfono móvil abra Ajustes-> Conexiones- >Bluetooth y encienda el Bluetooth.

Si el Bluetooth se encontraba encendido es conveniente apagarlo y volverlo a encender para borrar conexiones pendientes.

2. Pulse el botón en su dispositivo BT SLIM y compruebe que el led se enciende en verde. En caso de que se encienda en rojo, cambie de modo (ver pág. 3)

3. En la lista de dispositivos encontrados deberá aparecer "SLIM"

4. Selecciónelo y vincúlelo a su teléfono móvil.

Cuando el dispositivo está vinculado, cada vez que pulse

el botón de su BT SLIM, el dispositivo se conectará automáticamente al teléfono móvil. La conexión tiene una duración de 30 segundos.

#### **Desvincular el dispositivo**

Para desvincular el emparejamiento del teléfono móvil y el BT SLIM, debe volver a Ajustes-Conexiones->Bluetooth, seleccionar el dispositivo SLIM de la lista de dispositivos vinculados y escoger Desvincular.

Una vez desvinculado el dispositivo, para poder volver a vincularlo al mismo teléfono móvil, se deben borrar los datos de vinculación en el BT SLIM

# **4. OTRAS OPERACIONES**

#### **Borrado de datos en BT SLIM**

Para borrar los datos de BT SLIM siga los siguientes pasos, mantenga pulsado el botón del dispositivo durante 14 segundos. (Tras 7 segundos, el led verde parpadeará. Es importante mantener el botón pulsado hasta ver que ambos LEDs parpadean).

Este procedimiento borra todos los datos de vinculación con todos los teléfonos a los que se haya podido asociados, así como las copias de mandos originales realizadas. Por ello, se tendrá que volver a vincular con los terminales móviles si desea restablecer una conexión automática.

## **ELIMINAR SONIDO DE NOTIFICACIÓN DE TECLADO FÍSICO**

1. En "Ajustes" del teléfono móvil escoja la opción "Aplicaciones"

2. En la pantalla de Aplicaciones, en lugar de buscar una aplicación de la lista, pulse el botón "Menú" y seleccione "Mostrar aplicaciones del sistema"

3. En la lista de "Aplicaciones del Sistema", seleccione "Sistema Android"

- 4. Dentro de "Sistema Android" , seleccione
- "Notificaciones"
- 5. En esta pantalla, seleccione "Teclado físico"
- 6. Cambie el sonido de la notificación por "Silencio"

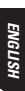

The BT SLIM remote control has three functions:

1) A garage door remote control activated via a smartphone and the JMARemoteSlim app. \*

2) A conventional garage door remote control activated by simply pressing the button on the remote. \*

3) A remote camera shutter button for smartphones.

(\*) For the BT SLIM to work as a garage door remote control, the code from one or more original remote controls (maximum of four) must be saved onto the device. We recommend that this be done by a duplication professional.

## **1. MODES OF USE**

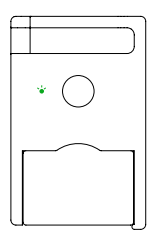

#### **BLUETOOTH MODE**

GREEN LED

For copying, reading and creating the remote control. This mode is also used for opening garage doors via a smartphone, as well as for the remote camera shutter button function.

#### **REMOTE CONTROL MODE**  RED LED

This mode is for use as a conventional garage door remote control by pressing the button on the BT SLIM device.

#### To **SWITCH BETWEEN BLUETOOTH MODE AND CONVENTIONAL REMOTE CONTROL MODE** or vice-versa, press the button three or four times in a row. The LED will change colour. It will switch from green to red or from red to green each time you do this.

## **2. INSTRUCTIONS FOR THE USER**

## **2.1.USAGE IN TRIGGER MODE**

To use the trigger mode:

1. Link the remote control to the mobile phone. See the section LINKING (pg. 11).

2. Press the BT SLIM button to connect it to the mobile phone.

3. Open the photo camera app on the phone and press the BT SLIM button to capture a photo.

**\*Note:** If the photo is not captured upon pressing the button when using an Android device, it may be because the volume button is not the default option for taking a photo. Go to camera settings and switch the Volume button option to "Take a Photo".

## **2.2. OPENING GARAGE DOORS**

The code for one or several original garage door openers must be recorded on the device in order to use BT SLIM as a remote garage door opener. This recording must be done using the JMARemotesPRO app. Check with your JMA distributor for more information.

## **2.2.1. OPEN A GARAGE DOOR VIA A SMARTPHONE**

Once the original garage door opener codes are copied on the BT SLIM device, follow these steps:

1. Set the remote in "Bluetooth Mode" (See pg. 8).

 2. Link the remote control to the mobile phone. See the section LINKING (pg. 11).

 3. Download the JMARemoteSlim app. It has 4 buttons that can be linked with the original garage door opener codes saved in BT SLIM. The buttons can be edited with an icon and text to help identify the place where the door(s) to be opened is/are located. See Images on the next page (pg. 10). 4. Press the BT SLIM button. Since the garage door opener is linked, it will automatically connect to the mobile device.

5. Open the JMARemoteSlim app.

 6. Press the desired virtual button the screen to send the garage door opener code.

 7. The remote garage door opener will disconnect after 60 seconds of inactivity.

#### **2. INSTRUCTIONS FOR THE USER**

#### **2.2.2. OPEN A GARAGE DOOR VIA THE CONVENTIONAL SYSTEM**

The following actions may be performed once an original remote control has been copied onto the BT SLIM device (with the device in Remote Control mode): A) Hold the BT SLIM button for one second to send the code saved on Button 1.

 B) Press the BT SLIM button twice to send the code saved on Button 2.

**Note:** Only two of the maximum four original remote controls that can be saved onto the BT SLIM remote control can be used when the device is in Conventional Remote Control Mode. When the device is set to Mobile Mode, garage doors can be opened using all the original remote controls saved to the device.

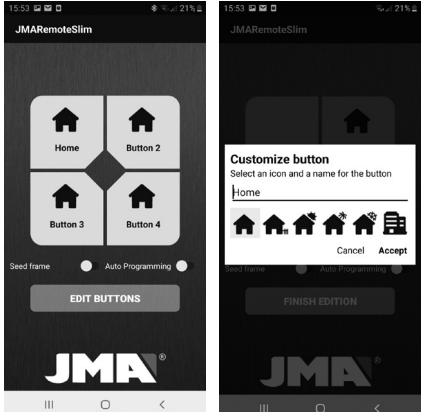

#### **3. INSTRUCTIONS FOR THE DUPLICATOR**

#### **COPYING REMOTE CONTROLS:**

The JMARemotesPro app is needed to copy original remote controls onto the BT SLIM device.

#### Process:

1. The BT SLIM device must be in Bluetooth Mode and not connected to your smartphone.

2. Hold the BT SLIM button for seven seconds until the green LED starts to flash. Then release the button. 3. Open the JMARemotesPro app and begin the "Remote Control Copy" process. We recommend that users leave this process in the hands of a duplication professional at the point of sale where they purchased the BT SLIM device.

#### Auto Registration:

This is done by holding the BT SLIM button for 14 seconds while in Remote Control Mode, either by holding the first press to send the registration packet for the first button or holding the second press to send the registration packet for the second button saved.

While in Bluetooth Mode, this process can be done by activating the Auto Registration option in the JMARemoteSLIM app and pressing the code you wish to register.

#### **4. LINKING DEVICES**

#### **Link device**

1. On the mobile phone, go to Settings->Connections- >Bluetooth and turn on Bluetooth. If the Bluetooth was on, it should be turned off and turned back on to delete any pending connections.

2. Press the button on your BT SLIM device and check that the LED turns green. If it turns red, switch mode (see pg. 8). 3. "SLIM" should appear on the list of devices found.

4. Choose it and link it to your mobile phone.

When the device is linked, it will automatically connect to the mobile phone each time the button is pressed on the BT SLIM. The connection will last for 30 seconds.

#### **Unlink device**

To unlink the mobile phone and BT SLIM pairing, go back to Settings->Connections->Bluetooth, select the SLIM device from the list of linked devices and choose Unlink.

**ENGLISH**

Once the device is unlinked, the linking data in the BT SLIM must be deleted in order to re-link it to the same mobile phone.

## **5. OTHER FUNCTIONS**

#### **Delete linking data in BT SLIM**

Follow these steps to erase data from a BT SLIM device. Hold the button on the device for 14 seconds. (The green LED will flash after seven seconds. It is important to continue holding the button until both LEDs start to flash).

This process will erase all connection data with all smartphones that may have been linked, as well as all copies of original remote controls. Mobile handsets will therefore need to be linked again to re-establish an automatic connection.

### **ELIMINATING THE NOTIFICATION SOUND ON THE PHYSICAL KEYPAD**

1. Go to "Settings" on the mobile phone and choose the "Apps" option.

2. Instead of searching for an app from the list on the Apps screen, press the "Menu" button and select "Show system apps".

3. Select "Android System" from the list of "System Apps".

4. Select "Notifications" in "Android System".

- 5. Select "Physical keypad" on this screen.
- 6. Switch the notification sound to "Silence".

La télécommande BT SLIM offre à l'utilisateur 3 fonctions :

1) Télécommande de garage utilisée au moyen d'un téléphone portable grâce à l'application JMARemoteSlim. \*

2) Télécommande de garage traditionnelle, en appuyant simplement sur le bouton de la télécommande. \*

3) Déclencheur à distance de l'appareil photo du téléphone portable.

(\*) Afin que la BT SLIM puisse fonctionner comme une télécommande pour les portes de garage, il est nécessaire d'enregistrer le code d'une ou plusieurs télécommandes originales (jusqu'à 4 télécommandes) ; il est recommandé que cette opération soit réalisée par un reproducteur professionnel.

#### **1. MODES D'UTILISATION**

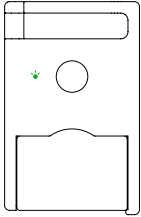

### **MODE BLUETOOTH**

LED VERTE

Pour réaliser la copie, la lecture et la génération de la télécommande. Ce mode s'utilise également pour l'ouverture des garages avec le téléphone portable, ainsi que pour le déclencheur à distance de l'appareil photo.

# **MODE TELECOMMANDE**

LED ROUGE

Utilisez ce mode pour exécuter la fonction d'ouverture de garages de manière traditionnelle, en appuyant sur la touche du dispositif BT-SLIM.

Pour **PASSER DU MODE BLUETOOTH AU MODE TÉLÉCOMMANDE** et vice versa, il faut appuyer 3 ou 4 fois de manière consécutive. La LED changera alors de couleur, si avant elle devenait verte, chaque fois que le bouton sera activé elle deviendra rouge et vice versa.

#### **1. INSTRUCTIONS POUR L'UTILISATEUR 2. INSTRUCTIONS POUR L'UTILISATEUR**

#### **2.1 UTILISATION EN MODE DECLENCHEUR**

Pour utiliser le mode déclencheur :

1. Appairez la télécommande au téléphone portable. Reportez-vous à la section APPAIRAGE (page 16).

2. Pressez la touche BT SLIM pour le connecter au téléphone portable.

3. Ouvrez l'application de l'appareil photo du téléphone, puis pressez la touche du BT SLIM pour prendre une photo.

**\*Remarque :** dans le cas des dispositifs Android, si lorsque vous pressez la touche aucune photo n'est prise, cela peut être dû au fait que l'option par défaut de la touche volume n'est pas établie sur « Photographier ». Pour résoudre ce problème, il vous suffit d'accéder aux paramètres de l'appareil photo et d'établir l'option de la touche Volume sur « Photographier ».

#### **2.2. FONCTION OUVERTURE DE GARAGE**

Pour utiliser BT SLIM comme une télécommande de garage, il est préalablement nécessaire d'enregistrer dans le dispositif le code d'une ou de plusieurs télécommandes originales. Cet enregistrement doit s'effectuer au moyen de l'application JMARemotesPRO. Pour de plus amples informations, veuillez contacter votre point de vente JMA.

### **2.2.1. OUVERTURE DE GARAGE AVEC LE TELEPHONE PORTABLE**

Une fois que vous avez enregistré les copies de la télécommande originale dans le dispositif BT SLIM, veuillez suivre les instructions suivantes :

1. Commutez la télécommande en « Mode Bluetooth » (voir la page 13).

2. Appairez la télécommande avec le téléphone portable. Reportez-vous à la section APPAIRAGE (page 16). 3. Téléchargez l'application JMARemoteSLIM. Celle-ci dispose de 4 touches que vous pouvez associer aux codes des télécommandes originales qui sont enregistrés dans votre BT SLIM. Vous pouvez, si vous le souhaitez, éditez les touches en leur attribuant une icône et un texte afin de pouvoir identifier facilement le lieu où se trouve la porte ou les portes que vous souhaitez ouvrir.

Reportez-vous aux images à droite de cette page.

4. Pressez la touche du BT SLIM. Étant donné que la télécom mande est appairée, elle se connectera automatiquement au terminal portable.

5. Ouvrez l'application JMARemoteSlim.

6. Pressez la touche virtuelle de l'écran correspondante pour envoyer le code d'ouverture du garage.

7. La télécommande se déconnectera après 60 secondes d'inactivité.

#### **2.2.2. OUVERTURE DE GARAGE SYSTEME TRADITIONNEL**

Après la réalisation des reproductions de la télécommande originale dans le dispositif BT SLIM, il est possible de réaliser les actions suivantes (avec le dispositif en Mode télécommande) : A) Appuyer sur le bouton de la BT SLIM une fois pendant une seconde pour envoyer le code enregistré sur le bouton 1. B) Appuyer sur le bouton de la BT SLIM deux fois pour envoyer le code enregistré sur le bouton 2.

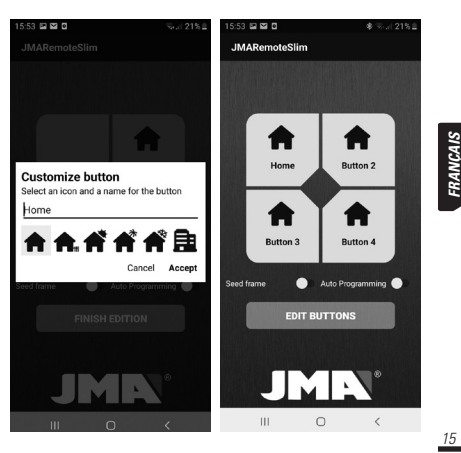

#### **2. INSTRUCTIONS POUR L'UTILISATEUR**

## **2.2.2. OUVERTURE DE GARAGE SYSTEME TRADITIONNEL**

**Note:** l'ouverture en tant que télécommande de garage traditionnelle ne permet d'employer que 2 télécommandes originales parmi les 4 qui peuvent être enregistrées sur la télécommande BT SLIM. Sur le mode avec ouverture par téléphone portable, l'ouverture peut se réaliser avec toutes les télécommandes enregistrées dans le dispositif.

#### **3. INSTRUCTION POUR LE REPRODUCTEUR**

#### **COPIE DE LA TELECOMMANDE**

Pour réaliser la copie des télécommandes originales sur la BT SLIM, il faut l'application JMARemotesPRO.

#### Processus :

1. Le dispositif BT SLIM doit être en Mode Bluetooth et ne doit pas être connecté au téléphone portable.

2. Restez appuyé sur le bouton de la BT SLIM pendant 7 secondes jusqu'à ce que la LED verte commence à clignoter. À cet instant, relâchez le bouton.

3. Ouvrez l'application JMARemotesPRO et commencez le processus de « Reproduction de la télécommande ». Nous recommandons aux utilisateurs de laisser cette opération aux reproducteurs professionnels du point de vente où ils ont fait l'acquisition de leur BT SLIM.

#### **Nouvelles télécommandes enregistrées automatiquement:**

En Mode télécommande, il faut appuyer sur le bouton de la BT SLIM pendant 14 secondes, que ce soit en restant appuyé une première fois pour envoyer la trame des télécommandes enregistrées du premier bouton soit en restant appuyé une deuxième fois pour envoyer la trame des télécommandes enregistrées du deuxième bouton enregistré.

En Mode Bluetooth, le processus peut être lancé en activant l'option des Télécommandes enregistrées automatiquement sur l'application JMARemoteSLIM et en appuyant sur le code que l'on souhaite enregistrer.

## **4. APPAIRAGE DES DISPOSITIFS**

#### **Appairer le dispositif**

1. Dans votre téléphone portable, ouvrez Paramètres ->

**FRANÇAIS**

Connexions -> Bluetooth, puis activez la connexion Bluetooth. Si la connexion Bluetooth est déjà activée, il est conseillé de la désactiver et d'à nouveau l'activer pour éliminer les connexions en attente.

2. Pressez la touche de votre dispositif BT SLIM et vérifiez que la LED s'allume en vert. Si celle-ci s'allume en rouge, modifiez le mode (voir la page 13).

3. « SLIM » doit alors apparaître dans la liste des appareils disponibles.

4. Sélectionnez-le, puis appairez-le avec votre téléphone portable.

Une fois que le dispositif est appairé, à chaque fois que vous presserez la touche de votre BT SLIM, le dispositif se connectera automatiquement au téléphone portable. La durée de la connexion est de 30 secondes.

#### **Désapparier le dispositif**

Pour annuler l'appairage du téléphone portable avec le BT SLIM, ouvrez à nouveau Paramètres -> Connexions -> Bluetooth, puis sélectionnez le dispositif SLIM dans la liste des périphériques appairés et pressez sur « Dissocier ».

Une fois que le dispositif est dissocié, si vous souhaitez à nouveau l'appairer au même téléphone portable, vous devez préalablement effacer les données d'appairage du BT SLIM.

#### **5. AUTRES OPERATIONS**

#### **Effacer les données d'appairage du BT SLIM**

Pour effacer les données de BT SLIM suivez les étapes suivantes, restez appuyé sur le bouton du dispositif pendant 14 secondes. (Après 7 secondes, la LED verte clignotera. Il est important de rester appuyé sur le bouton jusqu'à ce que les deux LED clignotent).

Cette procédure efface toutes les données d'appairage avec tous les téléphones avec lesquels le dispositif a été auparavant appairé, ainsi que les copies des télécommandes originales réalisées. C'est pourquoi vous devrez à nouveau appairer le dispositif avec les terminaux portables si vous souhaitez rétablir une connexion automatique.

## **DESACTIVER LE SON DE NOTIFICATION DU CLAVIER PHYSIQUE**

1. Ouvrez « Paramètres » du téléphone portable, puis pressez l'option « Applications ».

2. Dans l'écran « Applications », au lieu de rechercher une application dans la liste, pressez la touche « Menu » et pressez « Afficher les applications système ».

3. Dans la liste des applications système, recherchez et pressez « Système Android ».

4. Dans « Système Android », pressez « Notifications ».

5. Dans cet écran, pressez « Clavier physique ».

6. Établissez le son de la notification sur « Silence ».

Die BT SLIM-Fernbedienung hat drei Funktionen:

1) Garagentor-Fernbedienung, die über ein Smartphone und die JMARemoteSlim-App genutzt werden kann. \* 2) Herkömmliche Garagentor-Fernbedienung, die durch einfaches Drücken der Taste auf der Fernbedienung betätigt wird. \* 3) Fernauslöser für die Smartphone-Kamera.

(\*) Damit der BT SLIM als Garagentor-Fernbedienung funktioniert, muss der Code einer oder mehrerer Original-Fernbedienungen (maximal vier Fernbedienungen) auf dem Gerät gespeichert werden. Wir empfehlen Ihnen, diese Aufgabe einem Fachmann zu überlassen.

### **1. VERWENDUNGSWEISE**

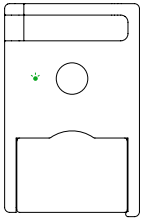

#### **BLUETOOTH-MODUS**

GRÜNE LED

Zum Kopieren, Lesen und Erstellen einer Fernbedienung. Dieser Modus ist erforderlich, um mit Ihrem Smartphone und der App Garagentore zu öffnen oder die Fernauslöser-Funktion der Kamera zu nutzen.

#### **MODUS FERNBEDIENUNG**

#### ROTE LED

Dieser Modus ist für die Verwendung als herkömmliche Garagentor-Fernbedienung vorgesehen, die durch einfaches Drücken der Taste auf der BT-SLIM-Fernbedienung betätigt wird.

#### **WECHSEL ZWISCHEN DEN BEIDEN MODI**

Drücken Sie die Taste drei oder viermal hintereinander, die LED ändert ihre Farbe von rot zu grün oder umgekehrt und signalisiert Ihnen den Wechsel auf die zuvor beschriebenen Modi.

#### **2.1. VERWENDUNG ALS FERNAUSLÖSER FÜR DIE SMARTPHONE-KAMERA**

So verwenden Sie den Fernauslöser:

1. Die Fernbedienung mit dem Smartphone koppeln, siehe Abschnitt BLUETOOTH-VERBINDUNG VON GERÄTEN (S. 22). 2. Drücken Sie die BT SLIM-Taste, um eine Verbindung zum Smartphone herzustellen.

3. Öffnen Sie die Fotokamera-App auf dem Smartphone und drücken Sie die Taste des BT SLIM zum Aufnehmen eines Fotos.

**DEUTSCH DEUTSCH**

**\*Hinweis:** Wenn Sie bei Android-Geräten die Taste drücken und es wird kein Foto aufgenommen, kann dies daran liegen, dass die voreingestellte Option der Lautstärketaste nicht für das Aufnehmen von Fotos vorgesehen ist. Gehen Sie einfach in Kameraeinstellungen und ändern Sie die Option der Lautstärketaste auf "Foto aufnehmen".

#### **2.2. FUNKTION GARAGENTOR-FERNBEDIENUNG**

Um die BT SLIM als Garagentor-Fernbedienung einzusetzen, muss im Gerät zunächst der Code eines oder mehrerer OriginalFernbedienungen abgespeichert werden. Diese Speicherung wird über die JMARemotesPRO-Anwendung ausgeführt. Weitere Informationen erhalten Sie an Ihrem JMA-Verkaufspunkt.

## **2.2.1. GARAGENTORE ÜBER DAS SMARTPHONE ÖFFNEN**

Wenn die Kopien der Original-Fernbedienungen im BT SLIM abgespeichert sind, einfach die folgenden Schritte ausführen: 1. Die Fernbedienung auf "Bluetooth-Modus" stellen (siehe S. 19).

 2. Verbinden Sie die Fernbedienung mit dem Smartphone, siehe Abschnitt BLUETOOTH-VERBINDUNG VON GERÄTEN (S. 22). 3. Laden Sie die JMARemoteSlim-App herunter und starten Sie im direkten Anschluss die App.

Auf der Benutzeroberfläche verfügen Sie nun über vier Tasten, die mit den auf dem BT SLIM gespeicherten Codes der Original-Fernbedienungen verbunden werden können. Für eine bessere Zuordnung und leichtere Orientierung haben Sie die Möglichkeit, die Tasten mit einem Symbol oder einer Texteingabe zu bearbeiten und zu personalisieren, um das zu

öffnende Garagentor leichter zu finden. Siehe die Abbildungen auf dieser Seite.

4. Taste des BT SLIM drücken. Da die Fernbedienung gekoppelt ist, verbindet sie sich automatisch mit dem Smartphone.

5. Die JMARemoteSLIM-Anwendung öffnen.

6. Die gewünschte virtuelle Taste auf dem Display drücken, um den Garagentor-Öffnungscode zu senden.

7. Die Fernbedienung schaltet sich nach 60 Sekunden Inaktivität automatisch aus.

#### **2.2.2 GARAGENTORE ÜBER DAS KONVENTIONELLE SYSTEM ÖFFNEN**

Taste 2 gespeicherten Code zu senden.

Wenn die Kopien der Original-Fernbedienung im BT-SLIM erfolgreich gespeichert werden konnten, können Sie die nachfol genden Schritte ausführen (BT-SLIM im Modus Fernbedienung): A) Einmaliges Drücken der Taste am BT SLIM-Gerät für eine Sekunde, um den in Taste 1 gespeicherten Code zu senden. B) Taste des BT SLIM-Geräts zweimal drücken, um den in

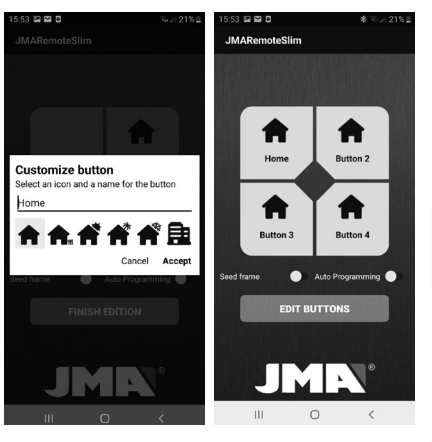

## **2. BENUTZERANLEITUNG**

#### **2.2.2. GARAGENTORE ÜBER DAS KONVENTIONELLE SYSTEM ÖFFNEN**

**Hinweis:** Bei dieser Art der Benutzung von der BT-SLIM als herkömmliche Garagen-Fernbedienung lassen sich nur 2 der bis zu 4 Original-Fernbedienungen, die in der BT SLIM-Fernbedienung gespeichert werden können, anwenden. Im Modus der Garagentor-Öffnung über das Smartphone kann das Öffnen mit allen im Gerät registrierten Original-Fernbedienungen vorgenommen werden.

# **3. ANLEITUNG FÜR DEN FACHMANN**

#### **KOPIEREN VON FERNBEDIENUNGEN:**

Um eine Kopie der Original-Fernbedienungen im BT-SLIM auszuführen, benötigen Sie die JMARemotesPRO-App. Verfahren wie folgt:

1. Das BT SLIM-Gerät muss sich im Bluetooth-Modus befinden und nicht mit dem Smartphone verbunden sein. 2. Halten Sie die Taste des BT-SLIM sieben Sekunden gedrückt, bis die grüne LED-Leuchte zu blinken beginnt. Lassen Sie dann die Taste los.

3. Öffnen Sie die JMARemotesPRO-App und beginnen Sie mit dem Vorgang "Kopie Fernbedienung". Wir empfehlen den Benutzern, die Duplizierung von Fernbedienungen durch Fachleute in der Verkaufsstelle, in der Sie Ihre BT-SLIM gekauft haben, ausführen zu lassen.

#### **Automatische Aktivierung:**

Die automatische Aktivierung erfolgt im Modus Fernbedienung, indem die Taste am BT-SLIM für 14 Sekunden gedrückt wird, entweder durch Halten des ersten Tastendrucks, um die Aktivierungen der ersten Taste zu senden oder durch Halten des zweiten Tastendrucks, um die Aktivierungen der zweiten gespeicherten Taste zu senden. Im Bluetooth-Modus kann der Vorgang durch Betätigen der Option für automatische Aktivierungen in der JMARemoteSLIM-App und Anklicken des gewünschten Codes, der aktiviert werden soll, gestartet werden.

## **4. GERÄTE PER BLUETOOTH KOPPELN UND TRENNEN**

#### **Gerät verbinden**

1. Öffnen Sie in Ihrem Smartphone Einstellungen-

>Verbindungen->Bluetooth und schalten Sie die Bluetooth-Verbindung ein. Wenn die Bluetooth-Verbindung eingeschaltet ist, sollte sie noch einmal aus- und wieder eingeschaltet werden, um ausstehende Verbindungen zu löschen.

2. Drücken Sie die Taste auf Ihrem BT SLIM-Gerät und prüfen Sie, ob die LED grün leuchtet. Sollte sie rot leuchten, ändern Sie den Modus (siehe Seite 19).

3. In der Geräteliste muss "SLIM" erscheinen.

4. Wählen Sie dieses Gerät aus und koppeln Sie es mit Ihrem Smartphone.

Wenn das Gerät gekoppelt ist, verbindet es sich bei jedem Betätigen der Taste auf Ihrem BT SLIM automatisch mit dem Smartphone. Die Verbindung hat eine Dauer von 30 Sekunden.

#### **Gerät trennen**

UUm das Pairing des Smartphones mit dem BT-SLIM zu trennen, gehen Sie wieder zu "Einstellungen" -> "Verbindungen" -> "Bluetooth", suchen das Gerät SLIM aus der Liste heraus und wählen Entkoppeln. Nach dem Entkoppeln des Geräts, müssen die Verbindungsdaten im BT-SLIM gelöscht

werden, um sich wieder mit demselben Smartphone koppeln zu können.

# **5. SONSTIGE VORGÄNGE**

#### **Löschen der BT SLIM-Daten**

Um gespeicherte Daten des BT-SLIM zu löschen, führen Sie die folgenden Schritte aus:

Halten Sie die Taste des BT-SLIM 14 Sekunden lang gedrückt (nach 7 Sekunden blinkt die grüne LED-Leuchte). Es ist wichtig, die Taste gedrückt zu halten, bis beide LEDs blinken.

Dieses Verfahren löscht alle Daten der gespeicherten Verbindungen und ebenso die ausgeführten Kopien der Original-Fernbedienungen.

#### **TASTENTÖNE DER PHYSISCHEN TASTATUR AUSSCHALTEN**

1. Wählen Sie unter "Einstellungen" des Smartphones die Option "Anwendungen".

2. Drücken Sie auf dem Anwendungsdisplay die Taste "Menü" und wählen Sie "Anwendungen des Systems anzeigen" aus, statt eine Anwendung in der Liste zu suchen.

3. In der Liste "Anwendungen des Systems" wählen Sie "Android-System".

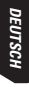

4. Wählen Sie im "Android-System" "Benachrichtigungen".

5. Auf diesem Display wählen Sie "physische Tastatur".

6. Ändern Sie den Tastenton auf "Stumm".

O comando BT SLIM oferece ao utilizador 3 funções:

1) Comando de garagem acionado através do telemóvel, graças à aplicação JMARemoteSlim. \*

2) Comando tradicional de garagem, apertando simplesmente o botão do comando. \*

3) Disparador remoto da câmara de fotos do telemóvel.

(\*) Para que o BT SLIM funcione como comando para portas de garagem é preciso gravar o código de um ou mais comandos originais (até 4 comandos), o que se aconselha ser feito por um duplicador profissional.

## **1. MODOS DE UTILIZAÇÃO**

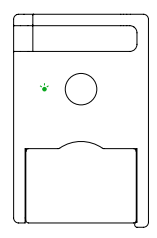

#### **MODO BLUETOOTH**

LED VERDE

Para realizar a cópia, leitura e geração do comando. Este modo é utilizado também para a abertura de garagens com telemóvel, assim como para o disparador remoto da câmara.

#### **MODO COMANDO**  LED VERMELHO

Utilize este modo para executar a função de abertura de garagens de forma tradicional, premindo o botão do dispositivo BT SLIM.

#### **PARA MUDAR O MODO BLUETOOTH PARA O MODO COMANDO** e vice-versa, deve-se premir 3-4 vezes consecutivas. O LED mudará de cor: se antes acendia verde com cada pressão, passará a acender vermelho, e vice-versa.

# **2. INSTRUÇÕES PARA O UTILIZADOR**

# **2.1. UTILIZAÇÃO EM MODO DISPARADOR**

Para usar o modo disparador:

1. Vincular o comando ao telemóvel. Consulte o capítulo VINCULAÇÃO (pág. 28).

2. Premir o botão do BT SLIM para o ligar ao telemóvel.

3. Abrir a aplicação da câmara de fotos do telemóvel e premir o botão do BT SLIM para capturar uma foto.

**\*Nota:** Nos dispositivos Android, se ao premir o botão não se captura a foto isso pode dever-se a que a opção por defeito da tecla volume não seja capturar foto. Basta ir às configurações da câmara e mudar a opção do botão Volume para "Tirar foto".

# **2.2. FUNÇÃO DE ABERTURA DE GARAGEM**

Para utilizar o BT SLIM como comando de garagem deve gravar-se previamente no dispositivo o código de um ou vários comandos originais. Esta gravação deve ser feita através da aplicação JMARemotesPRO. Consulte o seu ponto de venda JMA para mais informações.

# **2.2.1. ABERTURA DE GARAGEM COM TELEMÓVEL**

Depois de feitas as cópias do comando original no dispositivo BT SLIM, devem realizar-se os seguintes passos:

1. Pôr o comando em "Modo Bluetooh" (Ver pág. 25). 2. Vincular o comando ao telemóvel. Consulte o capítulo VINCULAÇÃO (pág. 28).

3. Descarregar a aplicação JMARemoteSLIM. A aplicação dispõe de 4 botões que poderemos vincular com os códigos dos comandos originais guardados no nosso BT SLIM. Os botões podem ser editados com um ícone e um texto que nos ajudem a identificar o lugar onde se situa a porta ou portas que queremos abrir. Ver as imagens na página seguinte (pág. 27).

4. Premir o botão do BT SLIM. Como o comando está vinculado ligar-se-á automaticamente ao terminal móvel.

5. Abrir a aplicação JMARemoteSlim.

6. Premir o botão virtual do ecrã desejado para enviar o código de abertura da garagem.

7. O comando desligar-se-á ao fim de 60 segundos de inatividade.

#### **2.2.2. ABERTURA DE GARAGEM PELO SISTEMA TRADICIONAL**

Depois de feitas as cópias do comando original no dispositivo BT SLIM, é possível realizar as seguintes ações (com o dispositivo em modo Comando):

 A) Premir o botão do BT SLIM uma vez durante um segundo para enviar o código gravado no botão 1.

B) Premir o botão do BT SLIM duas vezes

para enviar o código gravado no botão 2.

**Nota:** A abertura como comando de garagem tradicional só permite empregar 2 dos até 4 comandos originais que é possível gravar no co mando BT SLIM. No modo com abertura por telemóvel é possível fazer a abertura com todos os comandos originais registados no dispositivo.

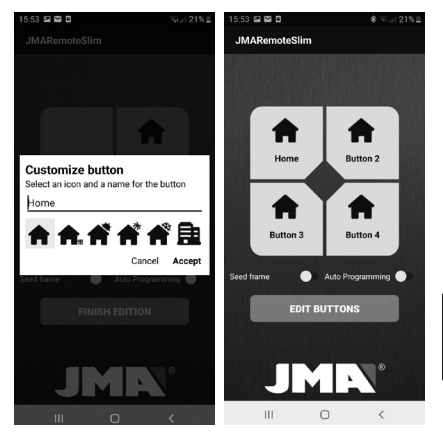

**PORTUGUESE**

**ORTUGUES** 

# **3. INSTRUÇÕES PARA O DUPLICADOR**

# **CÓPIA DO COMANDO**

Para fazer a cópia de comandos originais no BT SLIM é necessária a aplicação JMARemotesPRO.

#### Processo:

1. O dispositivo BT SLIM deve estar em modo Bluetooth, sim o vincular com o telemóvel.

- 2. Mantenha pressionado o botão do BT SLIM durante 7 segundos até que o LED verde comece a piscar. Nessa altura, solte o botão.
- 3. Abra a aplicação JMARemotesPRO e inicie o processo "cópia do comando". Recomendamos aos utilizadores que deixem este processo nas mãos de duplicadores de comandos profissionais do ponto de venda onde adquiriu o BT SLIM.

#### **Auto programações:**

Em modo Comando premir o botão do BT SLIM durante 14 segundos, seja mantendo a primeira pressão para enviar a sequência de programações do primeiro botão, ou mantendo a segunda pressão para enviar a sequência de programações do segundo botão gravado.

Em modo Bluetooth é possível lançar o processo ativando a opção Auto Programações na aplicação JMARemoteSLIM e premindo o código que se quer programar.

# **4. VINCULAÇÃO DE DISPOSITIVOS**

#### **Vincular o dispositivo**

1. No seu telemóvel abra Ajustes -> Ligações -> Bluetooth e ligue o Bluetooth. Se o Bluetooth já estava ligado, é conveniente desligá-lo e voltar a ligar para apagar as ligações pendentes.

2. Prima o botão no seu dispositivo BT SLIM e verifique se o LED acendeu no verde. Se por acaso acendeu vermelho, mude o modo (ver pág. 25).

3. Na lista de dispositivos encontrados deverá aparecer "SLIM".

4. Selecione-o e vincule-o ao seu telemóvel.

Quando o dispositivo estiver vinculado, sempre que premir o botão do seu BT SLIM o dispositivo ligar-se-á automaticamente ao telemóvel. A ligação tem uma duração de 30 segundos.

#### **Desvincular o dispositivo**

Para desvincular o emparelhamento do telemóvel e do BT SLIM, voltar a Ajustes -> Ligações -> Bluetooth, selecionar o dispositivo SLIM na lista de dispositivos vinculados e premir em Desvincular.

Quando o dispositivo estiver desvinculado, para poder voltar a vinculá-lo ao mesmo telemóvel, deve apagar os dados de vinculação no BT SLIM.

# **5. OUTRAS OPERAÇÕES**

#### **Eliminação de dados em BT SLIM**

Para eliminar os dados do BT SLIM siga os seguintes passos: mantenha pressionado o botão do dispositivo durante 14 segundos. (Ao fim de 7 segundos o LED verde começará a piscar. É importante manter o botão pressionado até ver que

ambos os LED estão a piscar).

Este processo elimina todos os dados de vinculação com todos os telemóveis a que possam estar associados, assim como as cópias de comandos originais realizadas. Por isso, terá de voltar a vincular com todos os terminais móveis se desejar restabelecer uma ligação automática.

# **ELIMINAR SOM DE NOTIFICAÇÃO DE TECLADO FÍSICO**

1. Em "Ajustes" no telemóvel prima em "Aplicações".

2. No ecrã de Aplicações, em vez de procurar uma aplicação na lista, prima o botão "Menu" e selecione "Mostrar aplicações do sistema".

3. Na lista "Aplicações do Sistema", selecione "Sistema Android".

- 4. Dentro do "Sistema Android", selecione "Notificações".
- 5. Neste ecrã selecione "Teclado físico".
- 6. Mude o som da notificação para "Silêncio".

Pilot BT SLIM umożliwia użytkownikowi korzystanie z 3 funkcji:

1) Funkcja pilota umożliwiającego zdalne otwieranie drzwi garażowych za pomocą telefonu komórkowego dzięki aplikacji JMARemoteSlim. \*

2) Funkcia pilota umożliwiającego zdalne otwieranie drzwi garażowych w tradycyjny sposób, naciskając przycisk pilota. \*

3) Funkcja zdalnego wyzwalacza aparatu fotograficznego w telefonie komórkowym.

*(\*) Aby BT SLIM pełnił funkcję pilota do drzwi garażowych, należy zapisać kod co najmniej jednego z oryginalnych pilotów (maks. 4 pilotów), przy czym czynność tę zalecamy powierzyć specjalistom ds. kopiowania pilotów.*

## **1. INSTRUKCJA UŻYTKOWANIA**

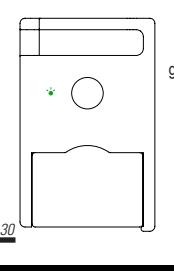

**POLSKI**

#### **TRYB BLUETOOTH**  ZIELONA DIODA LED

Do wykonywania kopii, dokonywania odczytu i generowania pilota. Ten tryb jest wykorzystywany również do otwierania drzwi garażowych za pomocą telefonu komórkowego oraz do zdalnego wyzwalania aparatu.

## **TRYB PILOTA**

CZERWONA DIODA LED

Z tego trybu należy skorzystać, aby otworzyć drzwi garażowe w tradycyjny sposób, naciskając przycisk na urządzeniu BT-SLIM.

Aby przejść z trybu Bluetooth do trybu pilota i odwrotnie, należy kolejno nacisnąć przycisk 3 lub 4 razy. Nastąpi zmiana koloru diody LED – jeżeli świeciła się na zielono, teraz przy każdym naciśnięciu zaświeci się na czerwono i odwrotnie.

# **2. INSTRUKCJE DLA UŻYTKOWNIKA**

#### **2.1. KORZYSTANIE Z URZĄDZENIA W TRYBIE WYZWALACZA**

Aby korzystać z trybu wyzwalacza:

1. Powiązać pilota z telefonem komórkowym. Patrz rozdział POWIAZYWANIE (str. 34).

2. Nacisnąć przycisk znajdujący się na BT SLIM, aby połączyć go z telefonem komórkowym.

3. Otworzyć aplikację aparatu fotograficznego w telefonie i nacisnąć przycisk znajdujący się na BT SLIM, aby zrobić zdiecie.

**\*Uwaga:** W urządzeniach Android, jeżeli po naciśnięciu przycisku zdjęcie nie zostanie zrobione, być może domyślna opcja przycisku głośności nie została ustawiona jako przycisk do wykonywania zdjęć. Wystarczy wejść w ustawienia aparatu i zmienić opcję przycisku głośności na wykonywanie zdjęć.

## **2.2. FUNKCJA OTWIERANIA DRZWI GARAŻOWYCH**

Aby korzystać z BT SLIM jako pilota do drzwi garażowych, należy uprzednio zapamiętać na urządzeniu kod jednego lub więcej oryginalnych pilotów. Zapamiętywania należy dokonać za pośrednictwem aplikacji JMARemotesPRO. Zapytaj o więcej szczegółów w punkcie sprzedaży JMA.

#### **2.2.1. OTWIERANIE DRZWI GARAŻOWYCH ZA POMOCĄ TELEFONU KOMÓRKOWEGO**

Po wykonaniu kopii oryginalnego pilota na urządzeniu BT SLIM, należy podjąć następujące kroki:

1. Uruchomić pilota w "Tryb Bluetooth" (patrz str. 30).

2. Powiązać pilota z telefonem komórkowym. Patrz rozdział ŁĄCZENIE (str. 34).

3. Pobrać aplikację JMARemoteSLIM. Posiada ona 4 przyciski, które będziemy mogli powiązać z kodami oryginalnych pilotów zapamiętanych na naszym BT SLIM. Przyciski można edytować dodając ikonę i tekst, które pomogą nam zlokalizować miejsce, gdzie znajdują się drzwi, które chcemy otworzyć. Patrz rysunki na następnej stronie (str. 32). 4. Naciśnij przycisk na BT SLIM. Ponieważ pilot jest już

**POLSKI**

## **2. INSTRUKCJE DLA UŻYTKOWNIKA**

powiązany, połączy się on automatycznie do terminala przenośnego.

5. Otwórz aplikację JMARemoteSlim.

6. Naciśnij pożądany przycisk wirtualny na ekranie, aby wysłać

kod otwierania garażu.

7. Pilot rozłączy się po 60 sekundach braku aktywności.

#### **2.2.2. OTWIERANIE DRZWI GARAŻOWYCH W TRADYCYJNY SPOSÓB**

Po wykonaniu kopii oryginalnego pilota na urządzeniu BT SLIM można wykonać następujące czynności (po uruchomieniu trybu pilota w urządzeniu):

- A) Jednokrotnie nacisnąć przycisk na urządzeniu BT SLIM przez jedną sekundę, aby przesłać kod zapisany na przycisku 1.
- B) Dwukrotnie nacisnąć przycisk na urządzeniu BT SLIM, aby przesłać kod zapisany na przycisku 2.

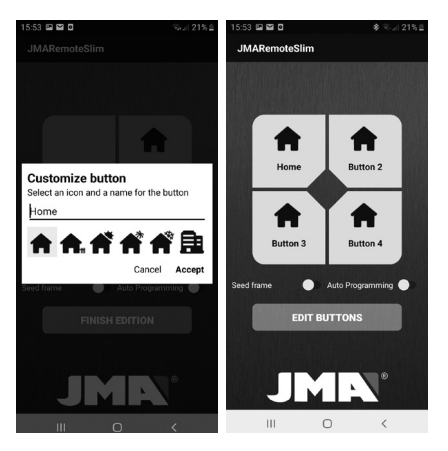

## **2. INSTRUKCJE DLA UŻYTKOWNIKA**

#### **2.2.2. OTWIERANIE DRZWI GARAŻOWYCH W TRADYCYJNY SPOSÓB**

**Uwaga**: W przypadku otwierania drzwi garażowych w trybie tradycyjnego pilota możliwe jest użycie tylko 2 z maksymalnie 4 oryginalnych pilotów zapisywanych na pilocie BT SLIM. W trybie otwierania za pomocą telefonu komórkowego można otwierać drzwi za pomocą wszystkich

pilotów oryginalnych zapisanych na urządzeniu.

## **3. INSTRUKCJE DLA OSOBY WYKONUJĄCEJ KOPIĘ**

#### **KOPIOWANIE PILOTA**

Aby wykonać kopię pilotów oryginalnych na BT SLIM, wymagana jest aplikacja JMARemotesPRO.

#### Przebieg procesu:

1. Uruchomić tryb Bluetooth w urządzeniu BT SLIM, lecz nie parować urządzenia z telefonem komórkowym. 2. Nacisnąć i przytrzymać przycisk urządzenia BT SLIM przez 7 sekund, aż zielona dioda LED zacznie migać.

Wówczas zwolnić przycisk.

3. Otworzyć aplikację JMARemotesPRO i rozpocząć proces "Kopiowanie pilota". Zalecamy użytkownikom powierzenie tej czynności specjalistom ds. kopiowania pilotów z punktu sprzedaży, w którym dokonano zakupu BT SLIM.

#### **Automatyczna rejestracja:**

W trybie pilota nacisnąć (przytrzymać) przycisk urządzenia BT SLIM przez 14 sekund, przytrzymując go przy pierwszym naciśnięciu w celu wysłania sygnału rejestracji pierwszego przycisku lub przy drugim naciśnięciu w celu wysłania sygnału rejestracji drugiego przycisku.

W trybie Bluetooth proces można uruchomić za pomocą przełącznika Automatycznej rejestracji w aplikacji JMARemoteSLIM oraz wybierając kod do rejestracji.

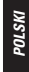

## **4. ŁĄCZENIE URZĄDZEŃ**

#### **Łączenie urządzenia**

1. Otwórz w telefonie komórkowym Ustawienia ->Połączenia ->Bluetooth i włącz Bluetooth. Jeżeli Bluetooth był włączony, należy go wyłączyć, a następnie włączyć ponownie, aby usunąć istniejące wcześniej połączenia.

2. Naciśnij przycisk na urządzeniu BT SLIM i upewnij się, e dioda LED zapala się na zielono. Jeżeli dioda zapala się na czerwono, zmień tryb (patrz str. 30).

3. Na liście znalezionych urządzeń powinno wyświetlić się "SLIM".

4. Wybierz urządzenie i powiąż go z telefonem komórkowym.

Po powiązaniu urządzenia, po każdym naciśnięciu przycisku znajdującym się na BT SLIM, urządzenie automatycznie nawiąże połączenie z telefonem komórkowym. Łączność trwa 30 sekund.

### **Usuwanie połączenia (powiązania) z urządzeniem**

Aby usunąć powiązanie parowania telefonu komórkowego z BT SLIM, należy ponownie wejść w Ustawienia ->Połączenia ->Bluetooth, wybrać urządzenie SLIM z listy urządzeń powiązanych, a następnie wybrać Rozłącz.

Po usunięciu powiązania z urządzeniem, aby ponownie go powiązać do tego samego telefonu komórkowego, należy usunąć dane powiązania na BT SLIM.

## **5. INNE CZYNNOŚCI**

#### **Usuwanie danych z BT SLIM**

Aby usunąć dane z BT SLIM, należy wykonać następujące czynności: nacisnąć i przytrzymać przycisk urządzenia przez 14 sekund. (Po 7 sekundach zielona dioda LED zacznie migać. Należy w dalszym ciągu trzymać przycisk, aż obie diody LED zaczną migać.)

Ta czynność spowoduje usunięcie wszystkich danych dotyczących parowania z wszelkimi telefonami, z którymi sparowano urządzenie, a także wykonanych kopii pilotów oryginalnych. W związku z tym konieczne będzie ponowne sparowanie z urządzeniami mobilnymi, jeżeli użytkownik zamierza przywrócić automatyczne nawiązywanie łączności.

## **USUWANIE DŹWIĘKU POWIADOMIENIA KLAWIATURY "FIZYCZNEJ"**

1. W "Ustawieniach" telefonu komórkowego wybierz opcję .Aplikacie".

2. Na ekranie Aplikacje, zamiast wyszukiwać aplikacji na liście, naciśnij przycisk "Menu" i wybierz "Wyświetl aplikacje systemowe".

3. Na liście "Aplikacie systemowe", wybierz "System Android".

- 4. W "Systemie Android", wybierz "Powiadomienia".
- 5. Na wyświetlonym ekranie wybierz "Klawiatura fizyczna".

6. Dla dźwięku powiadomienia wybierz "Wycisz".

# JMN

Tel +34 943 79 30 00 Fax +34 943 79 72 43 Bidekurtzeta, 6 P.O.Box - Apdo. 70 20500 Arrasate - Mondragón Gipuzkoa – SPAIN www.**altuna**.com

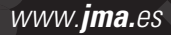